# **7RS**

【 付属品を確認する 】 ・まずは付属品の確認をしてください。 □ 7RS impactTV 本体 □ 取扱説明書 (本書) □ AC アダプタ □取付金具

# はじめに

# 操作方法

# コンテンツファイルの準備と端末へのコピー

このたびは、㈱impactTVの製品をお買い上げいただき、 誠にありがとうございます。 取扱説明書をよくお読みの上、正しく安全にお使い下さい。 ご使用の前に「安全上のご注意」を必ずお読みください。

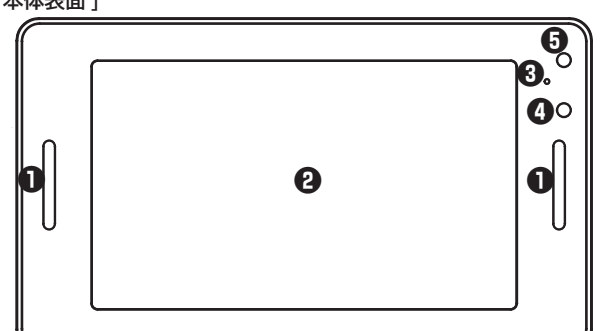

取扱説明書

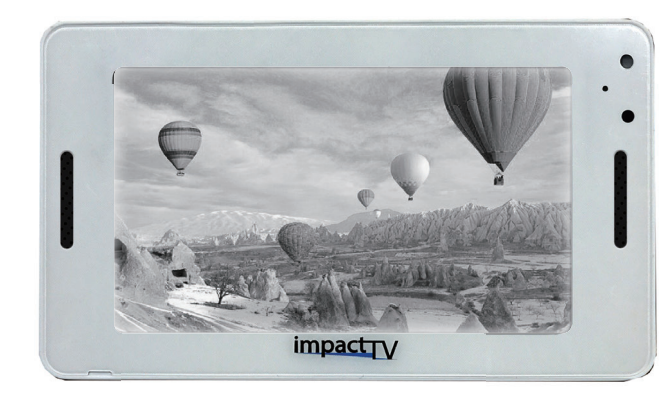

Ver.2.0

# 本体各部の名称

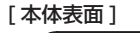

[ 本体裏面 ]

⑤ 操 作 ボタン(十字キー) **⑥ 電源スイッチ (ON / OFF)** ⑦ DC IN電源プラグ

⑧ USB2.0接続端子 ⑨ SD カードスロット

① スピーカー ② LCD ③ ステータスLED ④ リモコン受光部 ⑤ 人感センサー

この安全のご注意では、製品を安全にお使いいただき、あなたや他の人々への危害や 製品への損害を未然に防止する為に、いろいろな注意事項を記号で表示しています。 注意事項は、危害や損害の大きさと切迫の程度を明示する為に、誤った取扱いをする と生じることが想定される内容を「危険」「警告」「注意」の 3 つに区分しています。 いずれも安全に関する重要な内容ですので、必ずお守り下さい。その表示と内容は、 次のようになっています。

## 【 危害/損害の程度とその表示 】

AC アダプタは、専用の AC アダプタを使う

・AC アダプタは 本製品に同梱されている専用の AC アダプタをご使用下さい。

「記の注意を守らないと、火災や感電により死亡や大ケガにつながる

下記の注意を守らないと、火災や感電により死亡や大ケガにつなが ることがあります。

# 内部に水や異物を入れない

水や異物が入ると火災や感電の原因となることがあります。万が一、水や異物が入っ た時は、AC アダプタをコンセントから抜いて、フリーダイヤルにご相談下さい。

# 本機の上に水が入ったものを置かない

内部に水が入ると火災や感電の原因になります。

電源コードを傷つけない 電源コードを傷つけると、火災や感電の原因となります。

・設置時に製品と壁やラック(棚)などの間に挟み込んだりしない。 ・電源コードを加工したり、傷つけたりしない。 ・重いものを乗せたり、引っ張ったりしない。 ・熱器具に近づけたり、加熱したりしない。 ・電源コードを抜くときは、必ず AC アダプタを持って抜く。

指定された AC アダプタを使う 取扱説明書に記されている AC アダプタを使用しない場合、感電や故障の原因となる ことがあります。

※異常発熱・発火によるけがを防ぐために

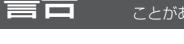

指定された電源電圧で使う 取扱説明書に記されている電源電圧で使用しない場合、火災や故障の原因となること があります。

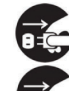

お手入れの際は、AC アダプタをコンセントから抜く 電源を接続したままお手入れをすると感電の原因となることがあります。

長時間使わないときは、AC アダプタを抜く

安全のため、AC アダプタをコンセントから抜いてください。

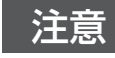

注意 下記の注意を守らないと、けがをしたり、周辺の物品に<br>注意 <sub>損害を与える場合があります。</sub>

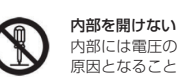

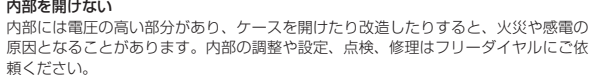

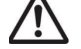

**|** 金属面への設置例 ※画像はイメージです。

原因となることがあります。内部の調整や設定、点検、修理はフリーダイヤルにご依 頼ください。

ことがあります。

# 安全上のご注意

impactry

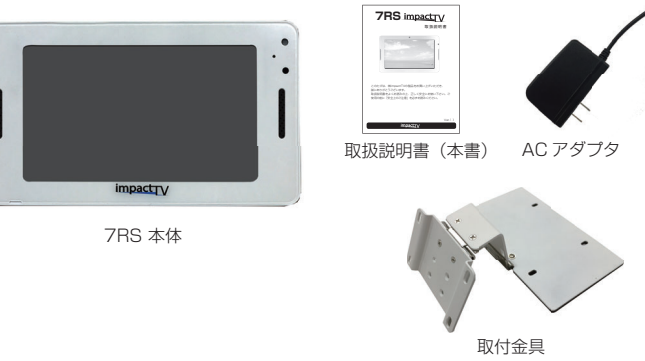

- **❸** 準備したコンテンツファイルをUSBメモリの "impacttv7"、 "event7" それぞれにコピーしてください。
- **4** USB メモリを端末に挿入すると"USBコピーを開始します。よろしいですか?" の表示が表れますので、製品裏面のキーを操作して YES を選択します。 コピーが終了したら USB メモリを本体から外します。

# 不安定な場所に放置しない

ぐらついた台の上や傾いたところに設置すると、倒れたり落ちたりしてけがの原因に なることがあります。また、設置・取り付け場所の強度を十分にお確かめください。

● SD カードの書込み禁止ロックは必ず解除して本体に挿入してください。<br>────────────────────────────── ロックが掛かっていると、正常に動作しません。

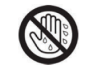

#### ぬれた手で AC アダプタにさわらない

ぬれた手で AC アダプタの抜き差しをすると、感電の原因となることがあります。

#### 水のある場所に置かない

水が入ったり、ぬれたり、風呂場などで使用すると、火災や感電の原因となります。 雨天や降雪中の窓際でのご使用や、海岸、水辺でのご使用は特にご注意ください。

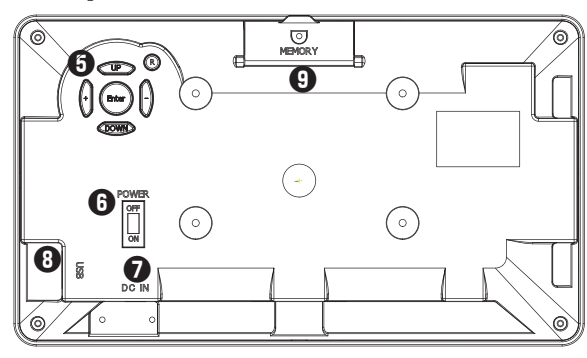

湿気やほこり、油煙、湿気の多い場所、直射日光が当たる場所、熱器具の近くに置か ない

火災や感電の原因となることがあります。

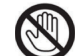

雷が鳴り出したら、AC アダプタに触れない 感電の原因になります。

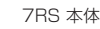

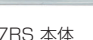

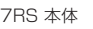

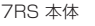

### 以下の場所には置かないでください。

- 表示させたいコンテンツのファイルを準備します。再生可能なファイルの形式は 本製品の仕様(※裏面参照)をご確認ください。
- **❷** USB メモリを用意し、パソコンを使用してその中に次の2種類のフォルダを 作成してください。 tが2つ

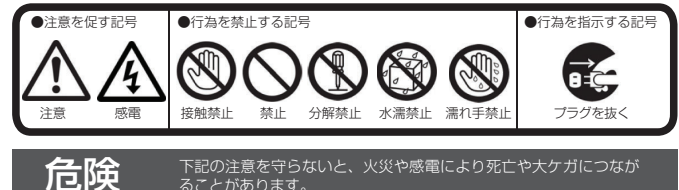

- **本機はSDカードに格納されたコンテンツを再生することができます。** SDカードには以下の名称のフォルダを作成し、その中に再生したいコンテンツ ファイルを格納して本体に実装してください。 "impacttv"(半角小文字)・・・・通常再生コンテンツファイルの格納用 "event"(半角小文字)・・・・人感センサー反応時再生コンテンツファイルの格納用
- ※SDカード内に、従来の製品(7UF、7UG等)で使用されていた "impactv"<br>- と新しく作成した "impacttv" 両方のフォルダがある場合、 "impacttv" フォルダ内のコンテンツファイルが優先して再生されます。
- ・風通しの悪い場所。
- また、布をかけるなどすると、火災や故障の原因になります。
- **。**<br>湿気やほこりの多い場所。 ・異常に高温な場所。
- 
- ・炎天下や夏場の窓を閉め切った自動車内は特に高温になり、放置すると 変形したり、故障したりすることがあります。
- ・直射日光の当たる場所や、熱器具に近い場所。
- ・不安定な場所。
- ・湯煙や湯気のあたる場所。
	- ・上向や逆さま、横倒しにしたり、重いものをのせたりしないでください。
- ・激しい振動のある場所。 強力な磁気のある場所。
- ・砂地、砂浜などの砂ぼこりの多い場所。海辺や砂地、あるいは砂ぼこりが 起こる 場所などでは、砂がかからないようにしてください。故障の原因になるばかりか、 修理できなくなることがあります。

- **2** SD カードの書込み禁止ロックは必ず解除して本体に挿入してください。 ロックが掛かっていると、正常に動作しません。
	- ※ご使用になるSDカードはSDHC対応の4~32GB/Class4以上のものをご使用 下さい。

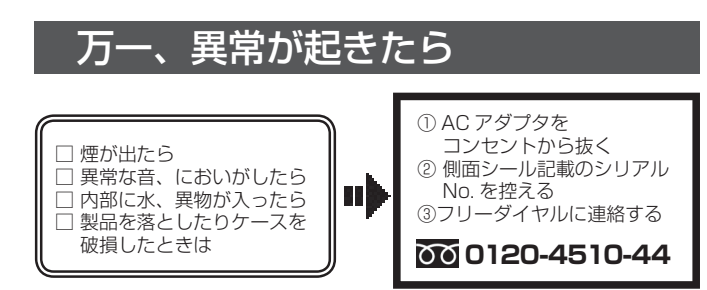

#### お手入れの仕方

- ・お手入れをする前に、必ず AC アダプタをコンセントから抜いてください。 へンジンなどは使わないでください。変質したり、塗装が アルコール、シンナー、ベンシ<br>剥げたりすることがあります。
- ・化学ぞうきんをご使用の際は、その注意書きに従ってください。
- ・殺虫剤のような揮発のものをかけたり、ゴムやビニール製品に長時間接触させると、 変質したり、塗装が剥げたりすることがあります。

# 火災や感電を防ぐ為に必ずお守りください

# 電子 POP 設置場所についてのご注意

本機を取付の際には設置場所に十分にご留意いただき、安全な場所に取り付けいただ きますよう、お願いいたします。

# 電子 POP は平らな金属部分に設置してください。

## [ ご注意 ]

・上方からの負荷はかけないでください。本機が落下し、思わぬけがの原因となります。 ・電源コードや液晶画面などに、部分的に圧力をかけないでください。 故障や断線の原因となります。

・落下防止のため、チェーンや結束バンド等で固定されることをおすすめ致します。

専用取付金具の底面部にマグネットを装着しておりますので、金属に取り付けること が可能です。取付金具を 水平に設置 し、しっかりと固定させてください。 (※ホコリやゴミが付いていると吸着力が低下しますので、ご注意ください。)

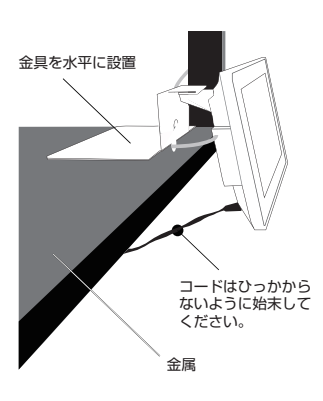

※画像はイメージです

※更新前のコンテンツファイルを全て消去した後にコピーが開始します。

# 内蔵 SD カードについて

#### ※従来製品(7UF、7UG等)を使用されていた場合

- ・従来製品で使用されていたUSBメモリ内の**"impactv7"**フォルダをそのまま 使用し、その中に格納されているファイルをコピーすることができます。
- ・**"impactv7"**と**"impacttv7 "**両方のフォルダをUSBメモリ内に格納して
- いる場合は、**"impacttv7"**フォルダ内のファイルが優先してコピーされます。

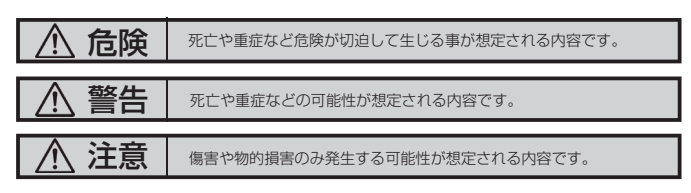

本機に格納できるコンテンツファイルの最大容量は合計で7GBとなります。 7GB以上のコンテンツを使用する際にはオプションのSDカード(SDHC対応 の4~32GB/Class4以上)を本機のSDカードスロットに挿入してください。

**"impacttv7"(半角文字)**…人を検知していない時に再生されるコンテンツの ファイルを端末本体にコピーするためのフォルダです。

**"event7"(半角文字)**…人を検知した時に再生させたいコンテンツのファイル を端末本体にコピーするためのフォルダです。人感センサーをOFF設定で使用する 場合には作成不要です。

尚、ご使用されるSDカードに起因する障害については免責とさせていただきます。

※SDカードがPC用のフォーマットになっていない場合、または指定されたフォル ダ名でフォルダ作成されていない場合、SDカード挿入時にエラーメッセージが 表示されることがあります。

# 事前にコンテンツ入りのSD カードを準備・使用する方法

- ❶ ACアダプタをコンセントに挿し、製品背面にある電源スイッチを ONにして下さい。
- 再生用コンテンツが格納されていれば自動的に再生が開始されます。
	- ※コンテンツが無い場合、"再生可能なファイルが見つかりません" という画面表示となります。

# OSD 画面操作

十字キー中央の「ENTER」キーを約 2 秒長押しすると、最初に下の画面が現れ、 様々な設定が可能になります。 ※下の画面が現れてから約 30 秒なにも操作しないと再生画面に戻ります。

詳細設定 -<br>| 動画プレビュ

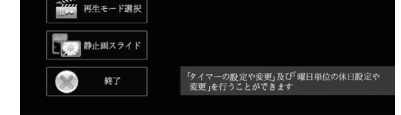

#### 各設定の操作は、下記のルールで動作いたします。

- 第一階層…… UP/DOWN キーで設定したい項目にカーソルを合わせ、「Enter キー」を押すと第二階層に入ります。
- 第二階層…… UP/DOWN キーで設定したい項目にカーソルを合わせ、| Enter キー」を押すと第三階層に入ります。「R(戻る)キー」を押すと、 第一階層に戻ります。 ※動画プレビューは、第二階層までの表示です。(第三階層はあ
- 第三階層…… 各設定の変更を「ENTER キー」で確定すると、設定が完了し、 りません)

第二階層に戻ります。各設定を確定せずに「R(戻る)キー」を 押すと、設定は変更されずに第二階層に戻ります。

# タイマー設定手順

❶ 『タイマー設定』にカーソルを合わせ、「Enterキー」を押します。

- ❷ 新規にタイマーを設定する場合は、「新規登録設定」にカーソルを合わせ、 「Enterキー」を押します。
- ❸「UP/ DOWN キー」で『毎日』、または曜日を選択し、「Enterキー」で決定し、 同様に、開始時間終了時間を選択後、『登録』にカーソルを合わせ、「Enterキー」 を押します。

■ 登録をした内容は、一覧で表示されます。

❺ 休日を設定したい場合は、『休日設定』にカーソルを合わせ、曜日を選択し、 『登録』にカーソルを合わせ、「Enterキー」を押します。

[ 完了 ]

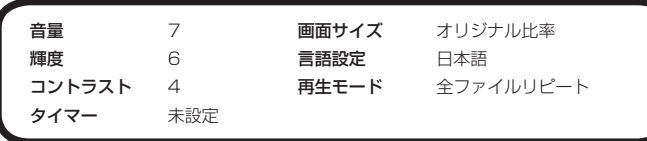

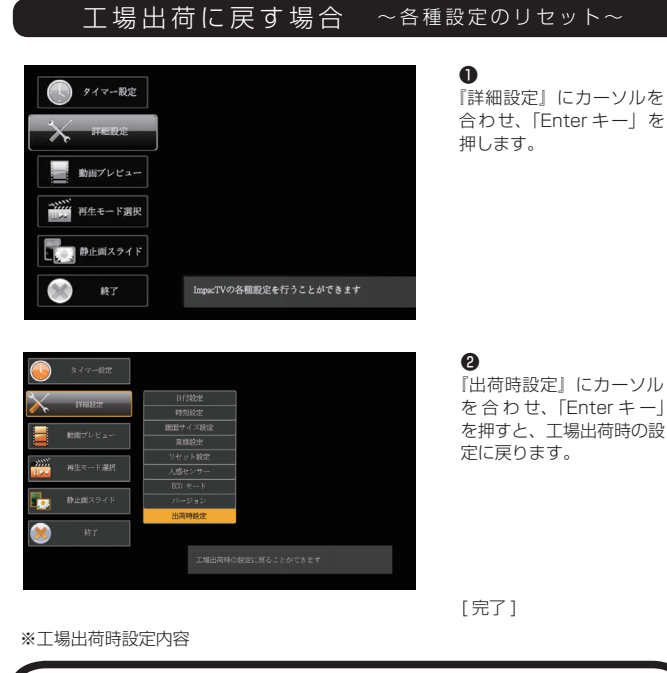

- Q:電源を入れても再生しません。
- A:次の項目をご確認ください。

① LED が、全く点灯していない場合は、AC アダプタが正しく接続されていない 可能性があります。

② LED が、赤く点灯している場合は、タイマーが設定されていて、再生時間外で ある可能性があります。

#### Q:タイマーが設定通りに動作しません。

A:現在時刻が正確に設定されていない可能性があります。現在時刻をご確認 ください。

Q:音声が出ません。(映像は映っている場合)

# A:ボリュームが正しく調節されているかご確認ください。

## Q:24 時(深夜0時)をまたぐタイマー設定ができません。

メールアドレス : support@impacttv.co.jp 受付時間 : 10:00 ~ 17:00(土日祝日・弊社休業日を除く) 回答時間 : 2 営業日以内に回答させていただきますが、お問い合わせの 時間帯や混雑状況によりましては 2 日以上いただく場合がございます。

- A:以下のように2回に分けて設定する必要がございます。 例) 20 時から 4 時までのタイマー設定をする場合  $0$  20:00  $\sim$  24:00 ② 0:00 ~ 4:00 の2つの設定を行ってください。
	-

# Q&A

#### Q:SD カードを入れるとエラーメッセージが表示されてしまいます。 A:エラーメッセージの内容によって、下記のように対応してください。

・十字キーの | +キー」を押すとボリュームが 上がり、「-キー」を押すとボリュームが下がり ます。

> SD カード内の専用フォルダにファイルが無い場合、または製品仕様以外の フォーマットのファイルがある場合に下記のメッセージが現れます。

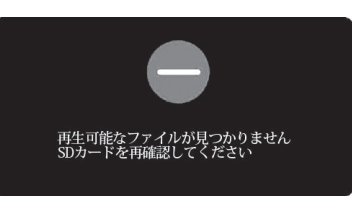

→ SD カードを抜いてファイルを確認してください。

・十字キーの「UPキー」または「DOWNキー」を 一回押すと現在の輝度が表示されます。 - フラス<br>「+キー」と「一キー」で輝度を変更できます。

仕 様

※2 専用のPCソフト" Schedule Maker" にて作成された コンテンツファイルが 本機に格納されて いる必要があります。

OFF設定の時 … "impactv" 名のフォルダに格納されたコンテンツが繰り返し再生 されます。

ECOモード<br>⇒本製品は"節電モード"機能を搭載しています。

人感センサーが人を検知すると"event"フォルダ内に格納されているファイルが再 生される機能を使用して、次のような使い方ができます。

a. 再生中コンテンツの頭出し<br>⇒ "event"、"impactv" フォルダの両方に同じコンテンツを入れておきます

**b. 気付かせる**<br>⇒ "event" フォルダに、人の気を引付けるような音声を入れたファイルと "impactv" フォルダ内のものと同じ見せたいファイルの二つを入れておきます。

OSD の画面操作で、 **"詳細設定" ⇒"ECOモード" ⇒"ON"**を選択すると、人感セ 周囲に人がいないのにコンテンツが流れているという無駄な動作をさせないエコ機能 です。

# 保証とアフターサービス

# 【無償修理保証について】

お買い上げいただきました商品についての無償修理保証は 1 年間です。 保証内容は当社保証規定に準じます。

## 【修理について】

Q&A を見ても解決しない、明らかな異常のあるときは使用 を中止し、 下記フリーダイヤルまでご連絡下さい。修理についてのご案内をさせていただきます。

#### 【製品の廃棄方法について】

当社製品は RoHS 指令に準拠しており環境汚染物質は含んでおりませんが、 廃棄される場合には認可を受けている指定産業廃棄物処理業者に委託すること が法律で義務付けられています。

#### 【サポートメール】

必要な情報 : お客様情報(会社名・ご担当者名) 製品情報(製品名・シリアル番号・MAC アドレス) 環境情報(製品の LED ランプ状況・ネットワーク情報) お問い合わせ内容

ご注意 : 携帯電話のメールアドレスは、受信容量の不足により、当社からの 回答メールが正常に送信できない場合があります。また、携帯電話の迷惑メー ル受信拒否設定にて [ support@impacttv.co.jp ] を対象から解除しておいて ください。

お願い : 当社からのメール回答の無断転載を禁止致します。 日本語でのみサポートしております。 日本国外でご利用の場合、サポートは行っておりません。

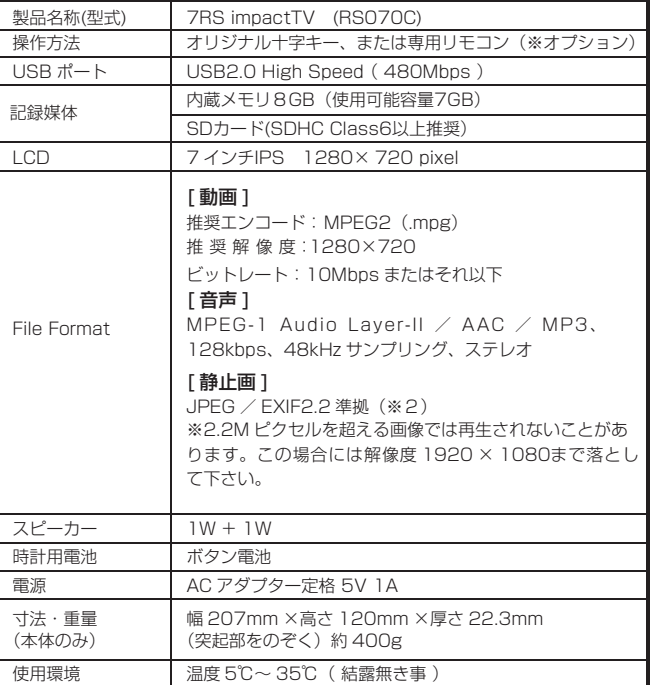

# 十字キー操作 ファイン ファイン しょうしょう ファイン ロSD メニューー覧

本機の操作は、視覚的かつ直感的に操作できるような OSD(On Screen Display)を採用しています。基本的な操作方法は次の通りです。

# 【ダイレクトキー操作】

・ボリューム調整の場合

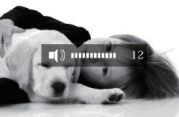

・十字キーの「UPキー」または「DOWNキー」を 二回押すと現在のコントラストが表示されます。 「+キー」と「-キー」でコントラストを変更 できます。

・輝度調整の場合

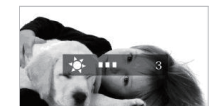

・コントラスト調整の場合

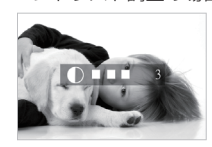

※フォルダ内に複数のファイルが格納されていて再生順番を決めたい場合にはファイ ル名の先頭に数値を入れてください。若い番号の順番で再生されます

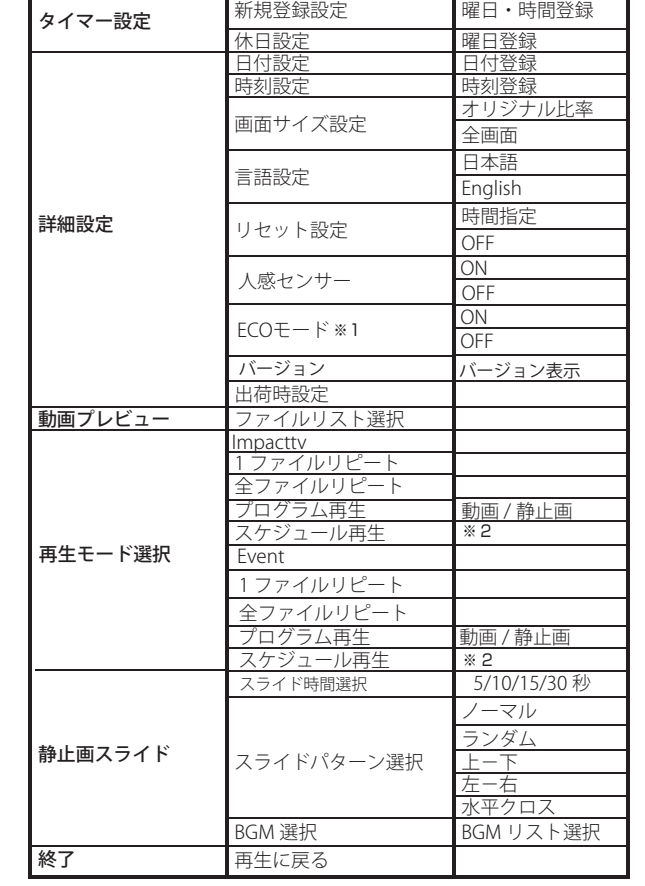

※1 ECOモードは人感センサー "ON" の時のみ、選択できます。

## 人感センサーの使い方

"OSD 操作手順"(※裏面参照)を参考にして、<br>**"詳細設定"⇒"人感センサー"⇒"ON"**を選択して下さい。

**ON設定の時** … 人感センサーが人を検知するまでは SD カード内の "impactv" 名 のフォルダに格納されたコンテンツファイルが再生されます。人感センサーが人を検 知すると"event"フォルダに格納されたファイルが再生されます。

#### プログラム再生の使い方

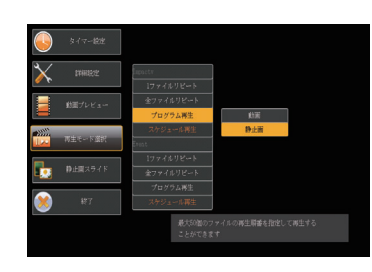

# ワンポイントアドバイス

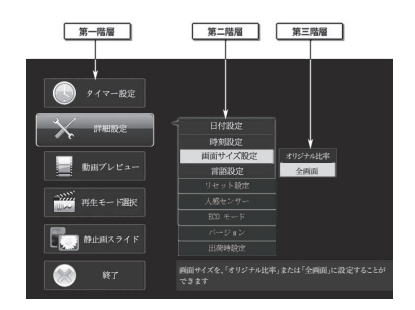

❶

❷

 $\mathbf{\Theta}$ 

『再生モード選択』にカーソルを 合わせ、「Enter キー」を押します。

『Impactv』もしくは『Event』 の『プログラム再生』にカーソルを 合わせ、「Enter キー」を押します。

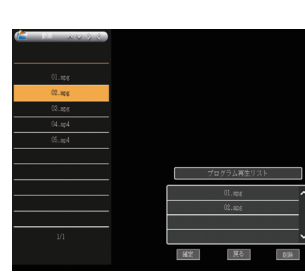

『動画』もしくは『静止画』 にカーソルを合わせ、「Enter キー」 を押します。

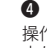

操作ボタンを利用し、複数ファイルの 中から、再生するファイルのみを再生 する順番に選択し、最後に『確定』を 選択します。

[ 完了 ]

#### Q:コンテンツを暗号化する場合。

A:コンテンツ暗号化ソフト(セキュアメーカー)を用意しております、 詳細は営業担当にお問い合わせ下さい。

# 設置前の日時セッティング 【重要!】

電源を入れた直後、画面中央に日付と時刻が表示されますので、設置する前に必ず日付・ 時刻が正しい事を確認してください。

日付・時刻に狂いがある場合は、背面の Enter キーを長押しし、詳細設定の画面で日付 設定 / 時刻設定を選択して正しい日付・時刻を登録してください。

注意:正しい日付・時刻が登録されていない場合、タイマー再生が正常動作いたしませ んのでご注意願います。

# ご連絡先 0120-4510-44

#### 返送先

〒192-0032 東京都八王子市石川町 2969-16 (STS 倉庫内 5F メモリエキスパート) 株式会社impactTV 物流センター 宛